# IVR QUICK REFERENCE GUIDE — GIFT CARD TRANSACTIONS

### **Starting an IVR Transaction**

- 1. Ensure that you have your **Ernex Terminal ID** and Interactive Voice Response (IVR) password.
- 2. Call 1-866-841-4957.
- 3. When prompted, press 1 (English) or 2 (French).
- 4. When prompted, enter your Ernex Terminal ID, and press #.
- 5. When prompted, enter your Interactive Voice Response password, and press #.
- 6. When prompted, initiate a transaction. Refer to the transactions in this guide for instructions, or:
	- To re-enter your Ernex Terminal ID: press \*
	- To repeat the options: press #
	- To terminate the call: press 9

#### IMPORTANT: You must record the transaction details including the card number, the amount (if any), and the IVR response for each transaction. No receipt is issued.

## **Purchase — press [1]**

Sale of goods or services using a gift card.

- 7. When prompted, enter the gift card number, and press #.
- 8. When prompted, enter the CVC, and press #.
- 9. When prompted, enter the transaction amount (dollars and cents without the decimal), and press #. (E.g., \$12.50 would be entered as 1250#.)
- 10. When prompted, confirm the amount entered:
	- Press 1 to verify the amount is correct. OR... Press 2 to re-enter the amount. OR... Press 3 to hear the amount again. OR... Press \* to cancel/initiate another transaction.
- 11. Record the transaction details.

## **Void — press [2]**

#### Void a gift card transaction.

- 7. When prompted, enter the gift card number, and press #.
- 8. When prompted, enter the CVC, and press #.
- 9. When prompted, enter the original transaction's reference number, and press #.
- 10. When prompted, confirm the number entered:
	- Press 1 to verify the number is correct. OR... Press 2 to re-enter the number. OR... Press 3 to hear the number again. OR... Press \* to cancel/initiate another transaction.
- 11. Record the transaction details.

## **Activation — press [3]**

#### Activate a gift card.

- 7. When prompted, enter the gift card number, and press #.
- 8. When prompted, enter the CVC, and press #.
- 9. When prompted, enter the transaction amount (dollars and cents without the decimal), and press #. (E.g., \$12.50 would be entered as 1250#.)
- 10. When prompted, confirm the amount entered:
	- Press 1 to verify the amount is correct. OR... Press 2 to re-enter the amount. OR... Press 3 to hear the amount again. OR... Press \* to cancel/initiate another transaction.
- 11. Record the transaction details.

## **Reload — press [4]**

Add funds to an active gift card.

- 7. When prompted, enter the gift card number, and press #.
- 8. When prompted, enter the CVC, and press #.
- 9. When prompted, enter the transaction amount (dollars and cents without the decimal), and press #. (E.g., \$12.50 would be entered as 1250#.)
- 10. When prompted, confirm the amount entered:
	- Press 1 to verify the amount is correct. OR... Press 2 to re-enter the amount. OR... Press 3 to hear the amount again. OR... Press \* to cancel/initiate another transaction.
- 11. Record the transaction details.

## **Deactivation — press [5]**

Permanently deactivate a gift card.

- 7. When prompted, enter the gift card number, and press #.
- 8. When prompted, enter the CVC, and press #.
- 9. When prompted, confirm that you wish to continue the Deactivation transaction:
	- Press 1 to continue the transaction. OR... Press 2 to cancel/initiate another transaction. OR...
		- Press \* to hear the prompt again.
- 10. Record the transaction details.

### **Balance Lookup — press [6]**

### Review a gift card Balance and card Status.

- 7. When prompted, enter the gift card number, and press #.
- 8. When prompted, enter the CVC, and press #.
- 9. Record the transaction details.

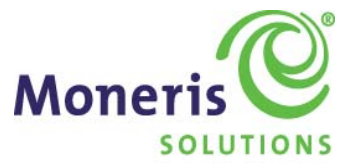

# Interactive Voice Response for Gift Transactions

**Quick Reference Guide** 

Your Moneris Merchant ID is:

\_\_\_\_\_\_\_\_\_\_\_\_\_\_\_\_\_\_\_\_\_\_\_\_\_\_\_\_\_\_\_\_\_\_\_\_\_\_\_\_\_\_

Your Ernex Terminal ID is:

\_\_\_\_\_\_\_\_\_\_\_\_\_\_\_\_\_\_\_\_\_\_\_\_\_\_\_\_\_\_\_\_\_\_\_\_\_\_\_\_\_\_

® Moneris, the Moneris Solutions design, Ernex and the Ernex design are registered trademarks of Moneris Solutions Corporation. All other marks or registered trademarks are the marks or registered trademarks of their respective owners.

Copyright – © 2011 Moneris Solutions, 3300 Bloor Street West, Toronto, Ontario, M8X 2X2 All Rights Reserved. This guide shall not wholly or in part, in any form or by any means, electronic, mechanical, including photocopying, be reproduced or transmitted without the authorized consent of Moneris Solutions.

For informational purposes only. Neither Moneris Solutions Corporation ("Moneris") nor any of its affiliates shall be liable for any direct, indirect, incidental, consequential or punitive damages arising out of use of any of the information contained in this guide.

Information, content and materials contained in this galde in terms of their<br>correctness, accuracy, reliability or otherwise. Neither Moneris or any of its affiliates nor any of our or their respective licensors, licensees, service providers or suppliers warrant or make any representation regarding the use or the results of the use of the information, content and materials contained in this guide in terms of their

## For Assistance

**call the Moneris Merchant Service Centre Toll-Free at**  1-866-319-7450